マイナポイントの予約※1 ・申込方法 ン I ひ J ルッ $\frac{1}{3}$  ・ エビソル iOS(iPhone)版<br>その1:予約編

## ※1 既にマイキーIDを設定した方はマイナポイント予約済です

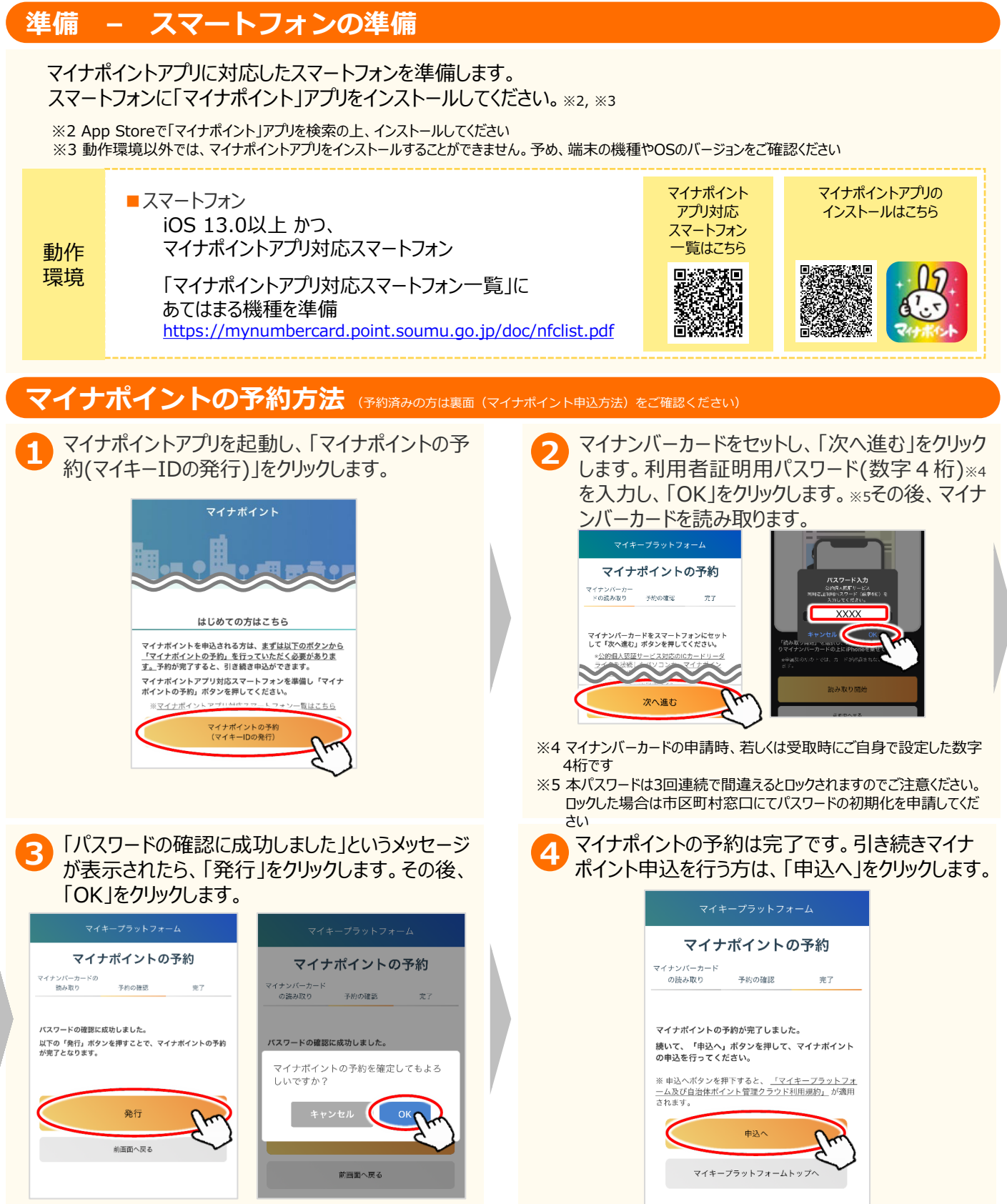

## **その2:甲込編 iOS(iPhone)版**

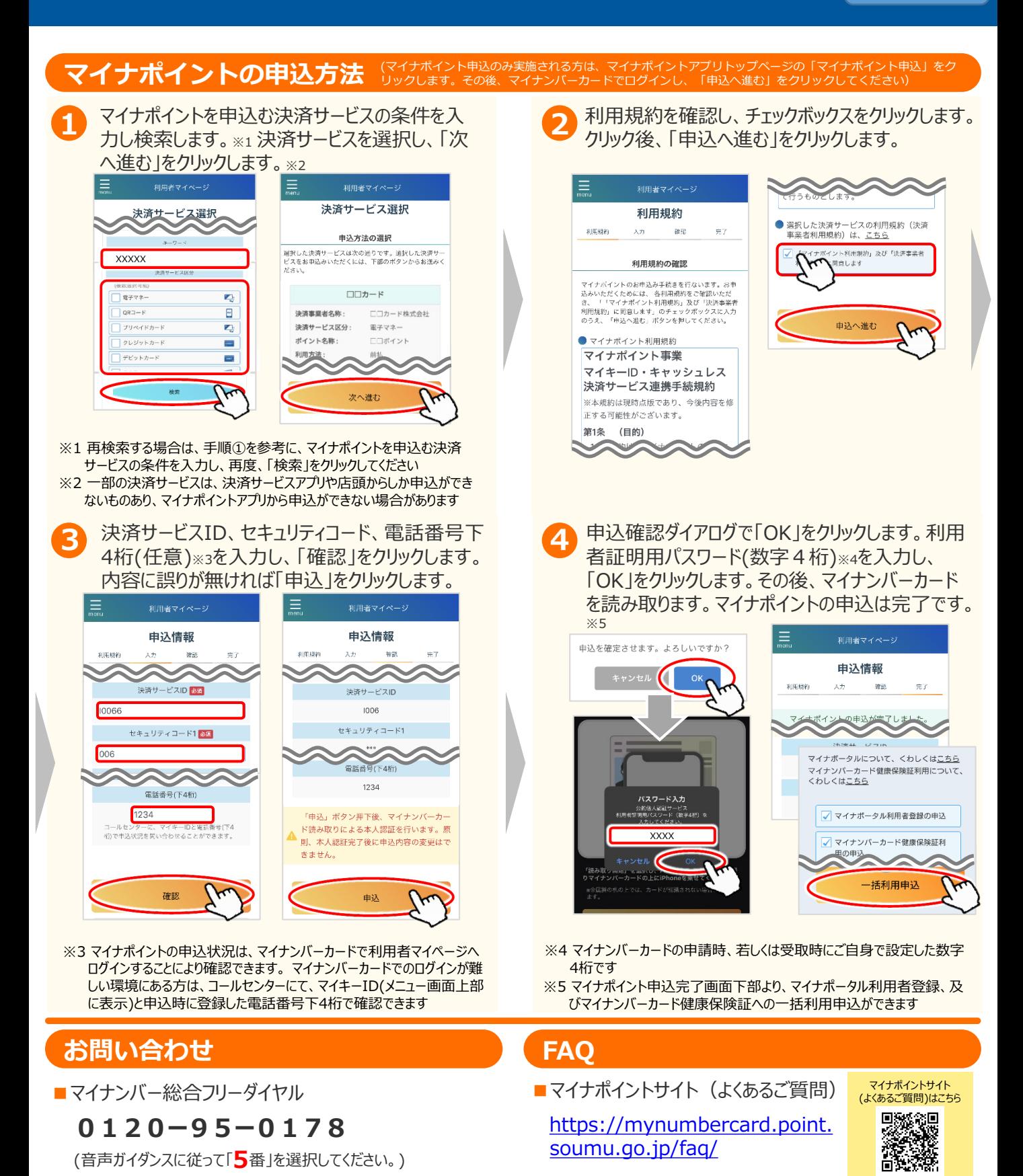

※当該資料に記載した画面は、現時点のイメージです。最終的なデザインは変更になる可能性があります